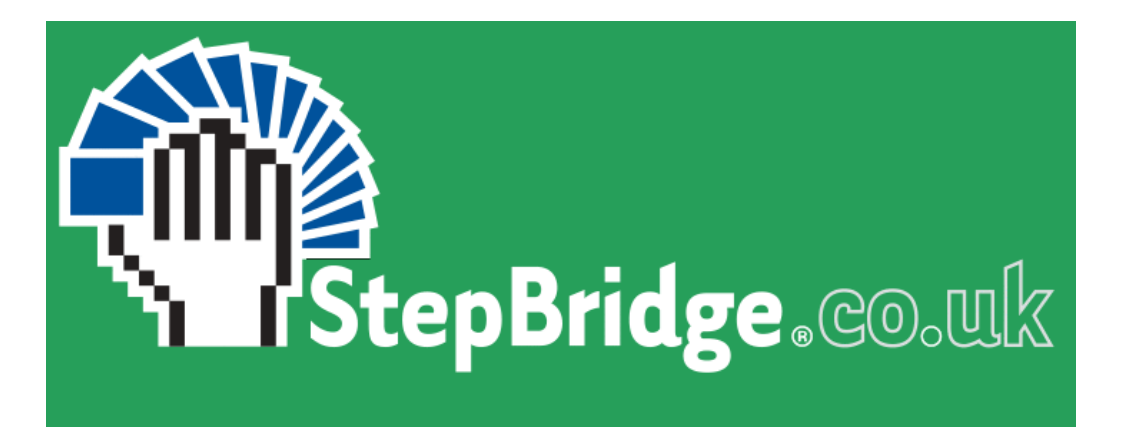

## **CONVENTION CARDS**

Stepbridge has a useful feature that allows you to set up a Convention Card. This allows other players to see what conventions you play. It is considered polite in the world of Stepbridge to have a convention card that accurately represents your bidding techniques. It takes a few minutes, so we recommend that you do this some time before you next play on Stepbridge.

To set up your convention card in Stepbridge you need to log-on and then from the menu choose "Club.....Identity". This will open a new window where your convention card settings can be entered.

The easiest way to set up a card is to click the Choose... button at the bottom of the screen. You will then see a list of the systems that Stepbridge has built-in: Benji-acol, SAYC and Standard English Acol. If you click on one of those, you will see a summary of what the system contains. If you find one that accurately represents your bidding system *completely*, then you can just click the Choose button at the bottom and that convention card will become the one people see when they look at your details online.

It's more likely that you will find one that is close to what you do, but not exactly right. In that case, choose the one that is closest and click the Copy button. You will be given a chance to give the copy a name that is meaningful to you, for example "Joe and Vera's System". Once you have done that, the copy will appear on your list under that name. You can then choose that copy to be your active Convenion Card.

The final step then is to Edit the convention card so that it matches your actual bidding system. For example, both the Benji and Acol cards provided by Stepbridge include Splinter bids as part of the system but these are not widely used amongst Rhiwbina members. To make changes, click the Edit button. A new screen will open up where you can make changes to the details. It's in a very structured format so you will have to find the right area to make the changes that you need to make. For example, if you don't use Splinter bids, go down to the "Other Conventions" section and remove the text from there that relates to Splinters.